## Configure GoodData for Single Sign-On

Configuring GoodData for single sign-on (SSO) enables administrators to manage users of Citrix Gateway service. Users can securely log on to GoodData by using the enterprise credentials.

## To configure GoodData for SSO by using SAML:

- 1. In a browser, type <a href="https://secure.gooddata.com/account.html?">https://secure.gooddata.com/account.html?</a> and press **Enter**.
- 2. Enter your GoodData admin credentials (E-mail and Password) and click Sign in.

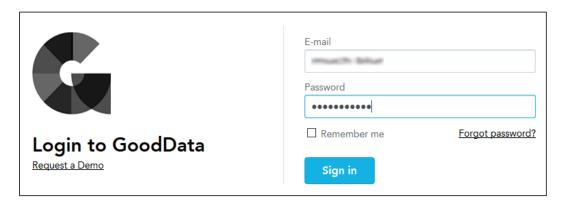

3. To enable and configure SSO, the user must contact the GoodData support team and provide them with the following details:

| Required<br>Information                    | Description                                                                                                    |
|--------------------------------------------|----------------------------------------------------------------------------------------------------|
| Redirect Login URL                         | IdP logon URL                                                                                                    |
| External Key (Identity<br>Provider Issuer) | Issuer ID                                                                                                    |
| Certificate                                | The IdP metadata is provided by Citrix and can be accessed from the link below: <a href="https://ssb4.mgmt.netscalergatewaydev.net/idp/saml/templatetest/">https://ssb4.mgmt.netscalergatewaydev.net/idp/saml/templatetest/</a> <a id="" ph="">/idp metadata.xml</a> |

**Note:** The support team configures the service provider (SP) from the backend.